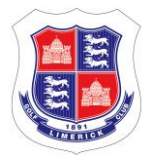

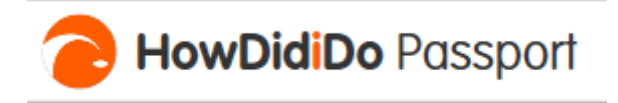

# **LIMERICK GOLF CLUB HOWDIDIDO PASSPORT SETUP INSTRUCTIONS**

At the end of 2017, we upgraded our information systems to the latest versions provided by Club Systems International, namely ClubV1. If you play in competitions, you will have noticed new terminals in the Pro-Shop and locker rooms – these are running ClubV1.

We have now implemented a new Club Website which is integrated with ClubV1. This allows members to interact with the club online in ways which were not possible before now. In addition to the Website, there is also a Smartphone App available called the ClubV1 Members' Hub. Through the Hub, you have access to all of your personal and golf data, your purses, course information, club news and a great deal more.

In order to access all of these new features on the Website and use the Members' Hub, you must first setup a HowDidIDo Passport. This is simply a Username and Password combination that lets you login to the ClubV1 world. Since the implementation of ClubV1, we have been working on updating the members' email addresses by transferring them from the BRS online booking system. This work has now been complete and the majority of members should have a current email address on ClubV1. This is the email address that you should use to setup your Passport.

When you access the Website (the URL is the same: [www.limerickgolfclub.ie\)](http://www.limerickgolfclub.ie/), you will see the following Tabs displayed at the top of the screen:

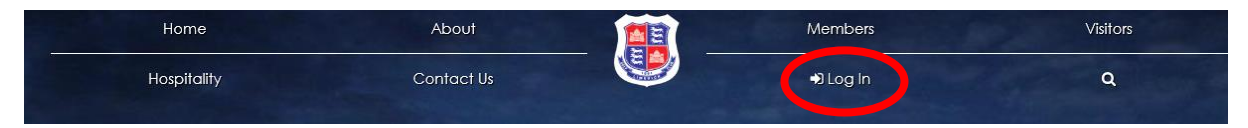

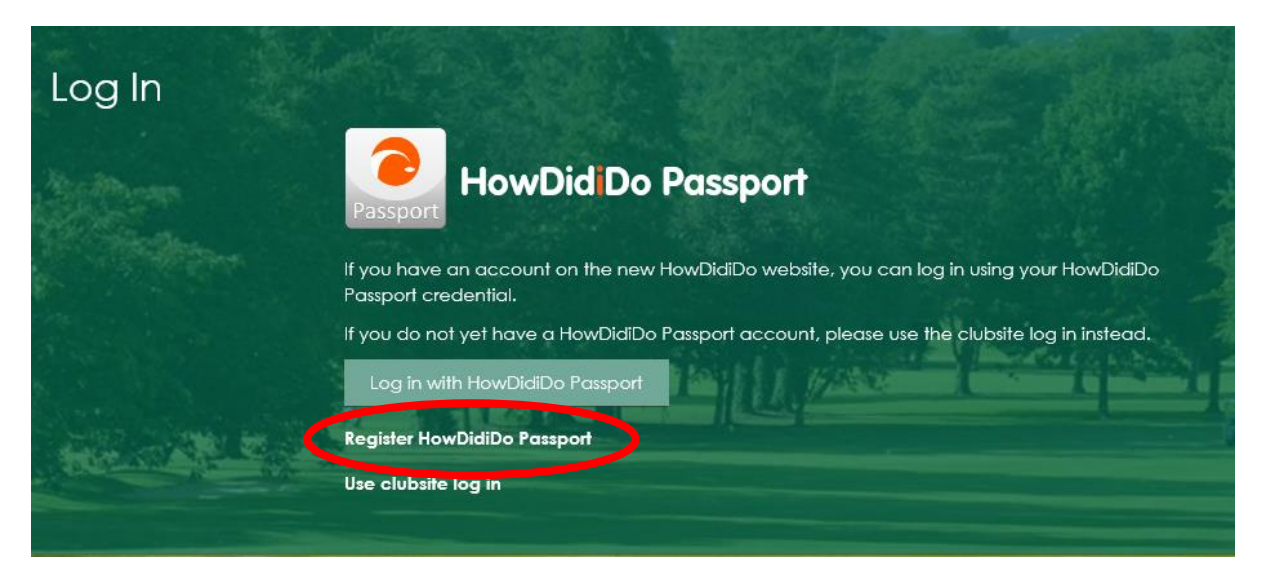

If you click on the **LogIn** Tab, you will see the following screen:

If you don't already have a HowDidIDo Passport setup, click on REGISTER HOWDIDIDO PASSPORT (circled above). You will then be presented with the following screen:

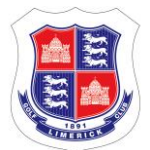

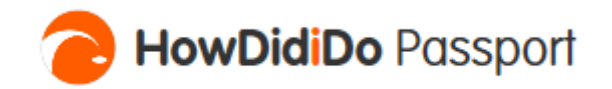

# **Register Account**

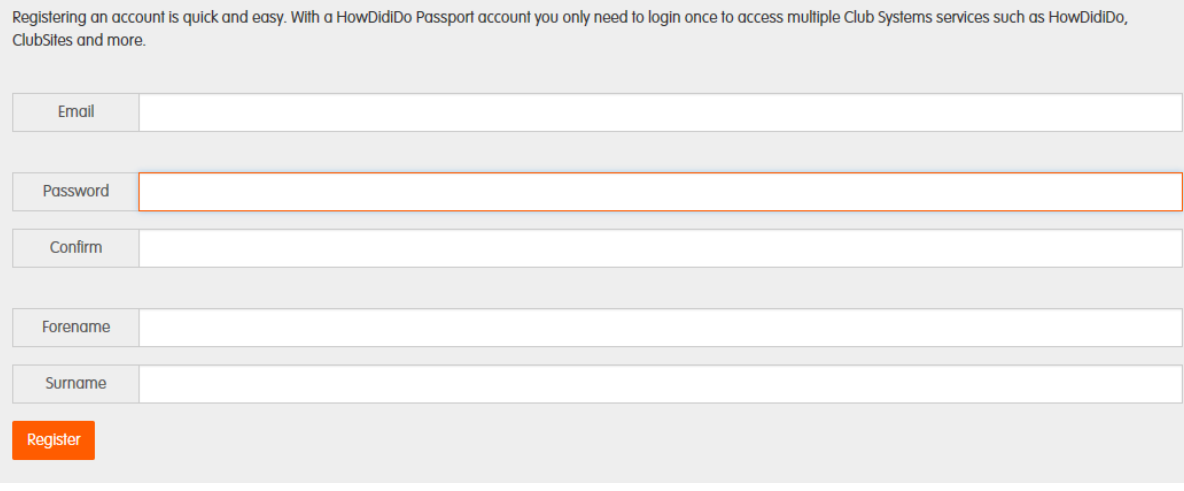

Simply fill in the details and then follow the instructions on the screen to get registered. Please note that if the system tells you that it cannot find any club for you, it means that the email address that you are using is not registered with us. In that case, you will have to contact the office to make sure that the correct email address for you is on our system.

Once you have successfully registered, you will have access to the protected areas of the Website, the Members' Hub and HowDidIDo.com.

The Members Hub Smartphone App can be downloaded for IOS at the App Store and for Android by going to Google Play. Search for ClubV1 Members Hub in either. When you launch the App, you will see the following:

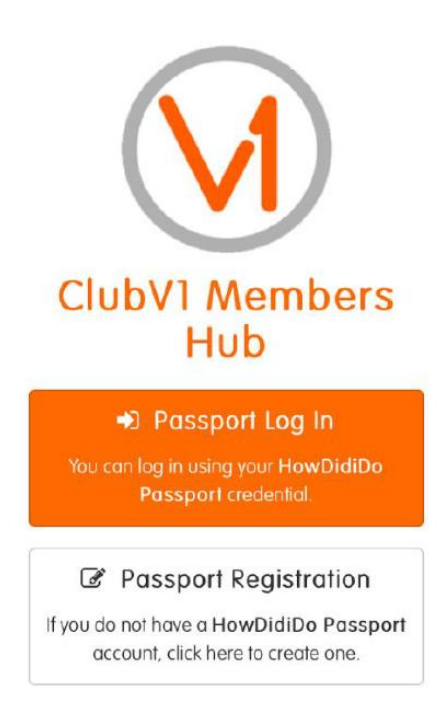

If you have your HowDidIDo Passport setup through the Website, simply Login. If not, you can setup your Passport from here and you will then have access to the Website as well.

The Members Hub can also be accessed as a Website on a standard browser. The URL is limerick.hub.clubv1.com.

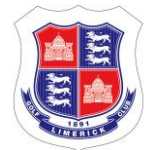

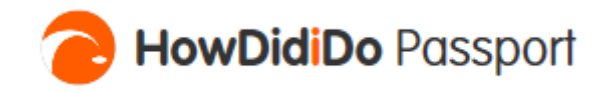

# The Members Hub interface looks like this and there are many features available.

#### **Course Status**

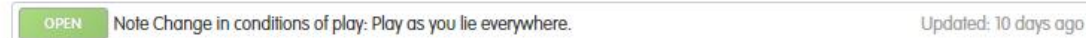

**ID Latest News** 

#### Latest Competition

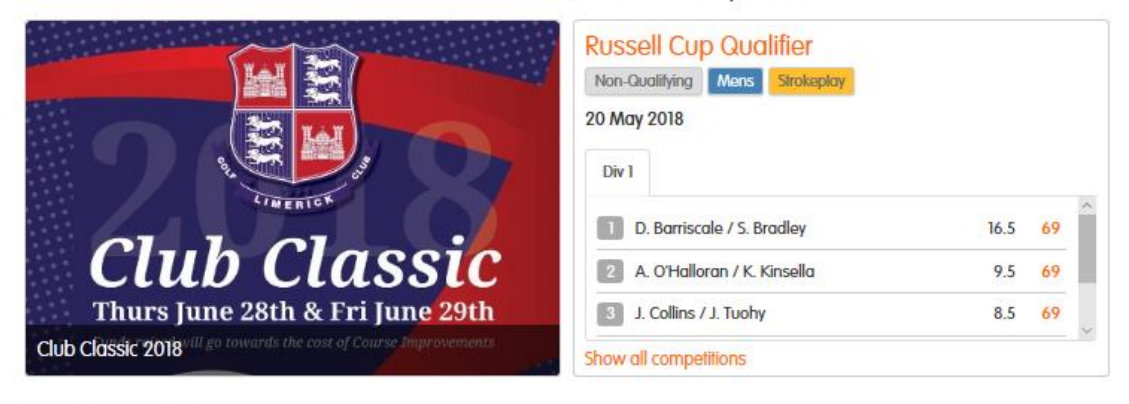

#### **BRS** Bookings

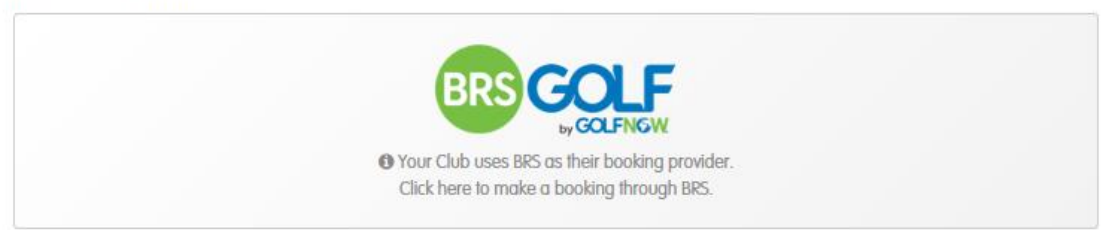

## A number of the main features are:

## **Your Profile**

This is a copy of the information that the club has about you, including your name, address, telephone numbers and email address. You can use this interface to update your details and they will automatically be updated on the LGC ClubV1 database. You can also upload a profile picture here if you wish. It's a nice feature but entirely optional. You have control of the details that other members can see about you (your email address and mobile number). Please note that all of the data that the club holds about you is fully in compliance with GDPR.

#### **Your Purses**

Your Bar, Restaurant and Green Fee Purses (accessed through your GUI Card) can be managed here. You have a full view of all of your transactions on your card and you can top-up any of your purses online as well. Please note that the minimum top-up to avail of the 10% add-on is €50.

#### **Your Golf**

This gives you visibility of your handicap and competitions (links to HowDidIDo.com) and allows you to request a Handicap Certificate.

You can also book tee-times and competitions through the Hub by clicking on the BRS link.